# **OFIC7920**

### **OFIC7920 - Exporta Clientes Atendidos Oficina (CSI)**

**Sumário**

- [Assunto](#page-0-0)
- [Opções do programa](#page-0-1)
- [Especificidades de montadoras](#page-8-0)
- [Solução de problemas](#page-8-1)
- [Documentação de versões anteriores deste programa](#page-8-2)

VERSÃO DO PROGRAMA: **10.10**

## <span id="page-0-0"></span>**Assunto**

O programa exporta as informações das O.S e clientes atendidos na oficina de acordo com determinados filtros solicitados no momento da geração.

# <span id="page-0-1"></span>**Opções do programa**

Inicialmente é solicitado ao usuário se o período que será informado para filtro refere-se à um intervalo de datas de Abertura ou Encerramento das O.S. Em seguida é solicitado os critérios para seleção das OS:

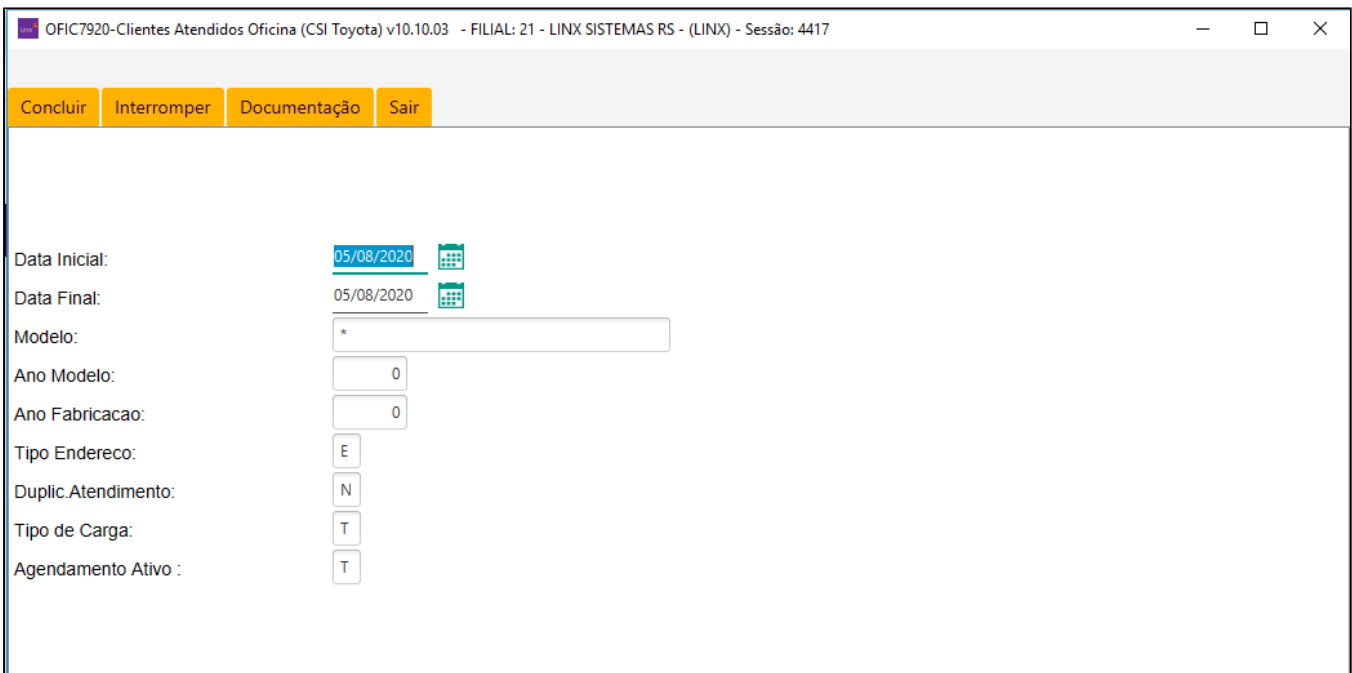

### **CAMPOS**

- **Data Inicial/Final:**Intervalo de datas (Abertura ou Encerramento) das O.S. a ser considerado.
- **Modelo:**Modelo do veículo que deseja listar (asterisco lista todos).
- **Ano Modelo:**Anodo modelo do veículo que deseja listar (zero lista todos).
- **Ano Fabricacao:**Ano de fabricação do veículo que deseja listar (zero lista todos).
- **Tipo Endereco:**Tipo de endereço que deseja considerar (E=Entrega, C=Cobrança).
- **Duplic.Atendimento:**Deve ser listado cada atendimento feito ao cliente ou apenas o último.
- **Tipo de Carga:**T=Arquivo TXT, P=Planilha Excel.
- **Agendamento Ativo:** Tipos de OS que devem ser considerados. Se informar brancos, serão considerados todos.

### **Observações**

Além do arquivo csi.txt, é gerado uma lista para verificação das informações que o arquivo contém. Delimitado por "|" (pipe) no diretório indicado no programa [COPE0100\)](https://share.linx.com.br/display/DMS/COPE0100). Para carregá-lo no Excel, deve abrir o arquivo no Excel e passar por 3 etapas para converter o arquivo, descritas a seguir:

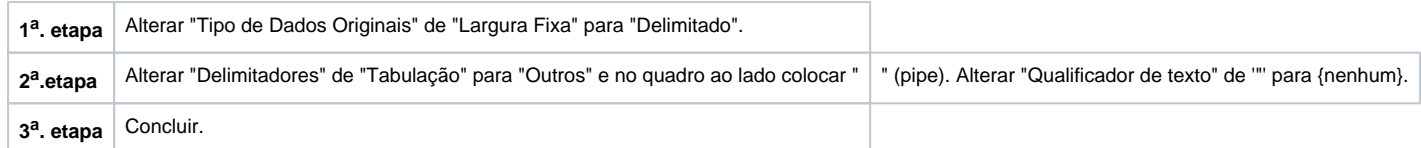

#### **v09.30 – Maio/2020**

A partir desta versão não será mais necessário o envio das informações manual à Montadora do arquivo de "follow-up" esse procedimento será automático, tanto pela geração manual como via "CRONTAB" ao servidor FTP de origem.

Antes de executar a geração do arquivo é necessário ter executado a tarefa de inclusão dos dados do FTP em pelo menos um dos programas **[CADA9000](https://share.linx.com.br/display/DMSPED/CADA9000)** ou **SAFX0100.**

- **SAFX0100:**
	- Deverá cadastrar os seguintes parâmetros.
		- Nome do programa.
		- IP Servidor Destino.
		- Usuário
		- Senha
		- Tipo Transferência
		- Diretório Origem ( o mesmo do COPE0100)
		- **Diretório Destino**
		- O campo Nome arquivo não é necessário, pois o nome é gerado automático.
- **CADA9000:**

Deverá cadastrar os seguintes parâmetros:

- FP1- IP do servidor de Destino.
- FP2- Usuário.
- FP3- Senha.
- FP4- Diretório de Destino.
- O diretório de origem não é necessário informar uma vez que ele considera os dados do COPE0100.

Para a inclusão do campo "IP Servidor Destino:" não é aceito o alias, ou seja o nome do servidor e sim o endereço Ip do mesmo.

Exemplo: [ftp.spress.com.br](ftp://ftp.spress.com.br/) (alias), deverá ser informado 201.65.157.130

Para ter o endereço do servidor será necessário executar o comando abaixo, alterando o nome do FTP para o FTP de destino :

- Windows tracert [ftp.spress.com.br](ftp://ftp.spress.com.br/)  pressione ENTER
- Linux traceroute [ftp.spress.com.br](ftp://ftp.spress.com.br/)  pressione ENTER

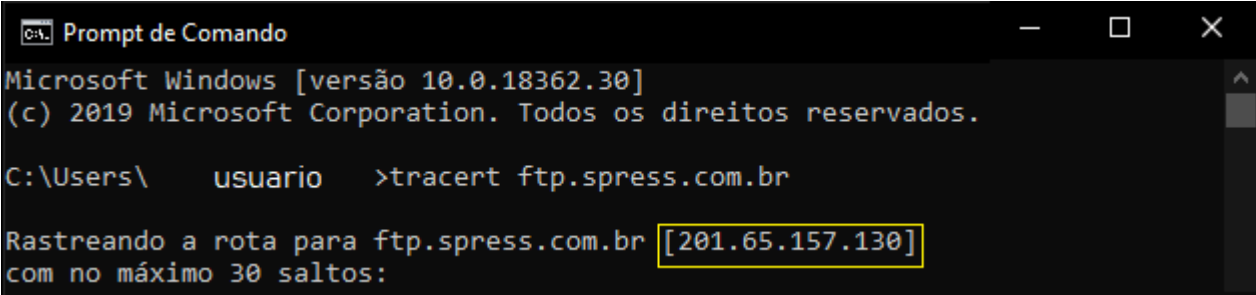

É obrigatório ter o arquivo FTP3.sh no diretório especifico, pois o mesmo é utilizado para para envio das informações ao FTP de destino.

Confirmação de envio automático do arquivo ao FTP de destino após informar a data e tipo de transação:

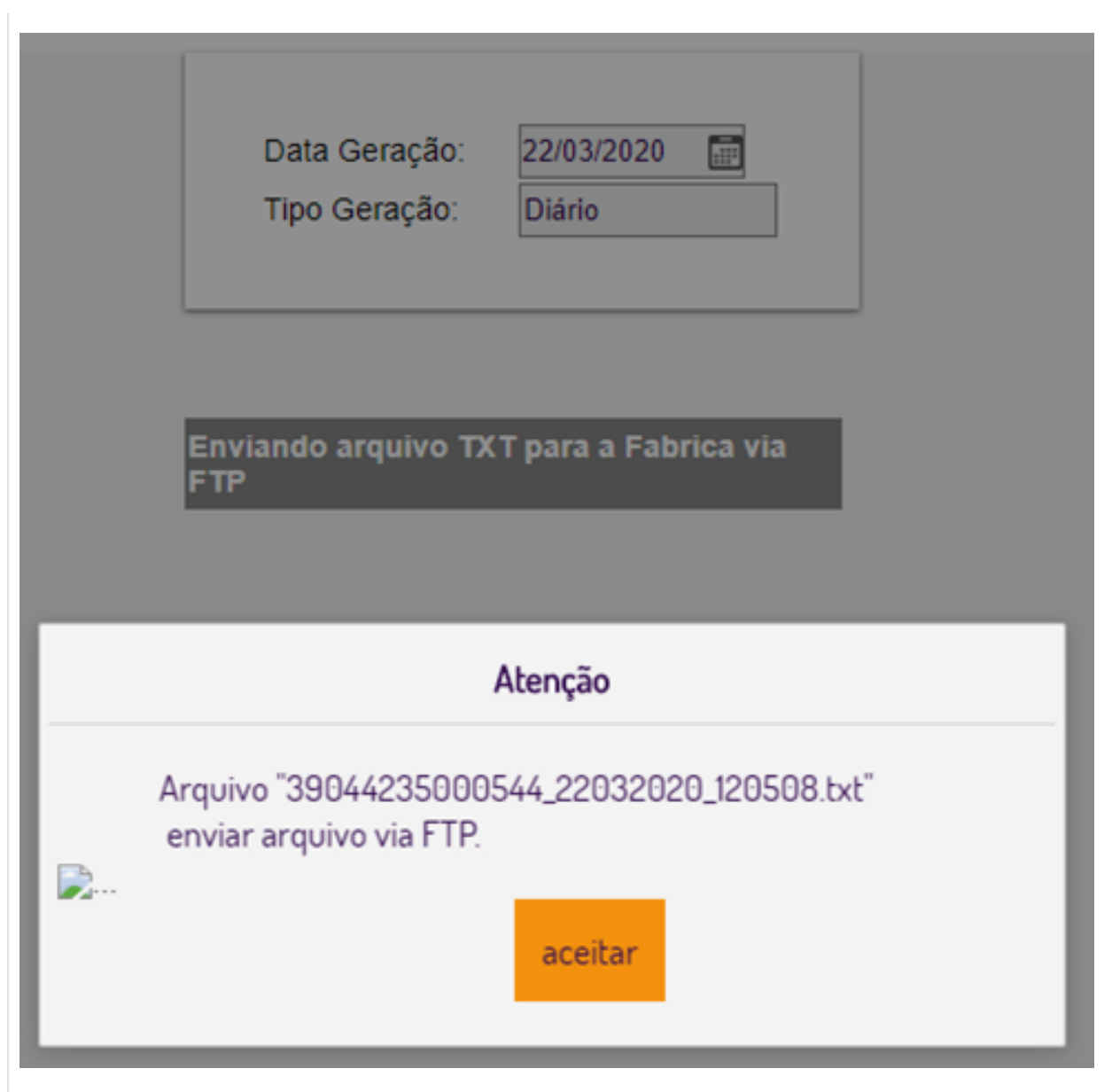

Mensagem de retorno caso não encontre dados na tabela "**coservid**" (CADA9000) e nem na tabela "**casafser**" (SAFX0100).

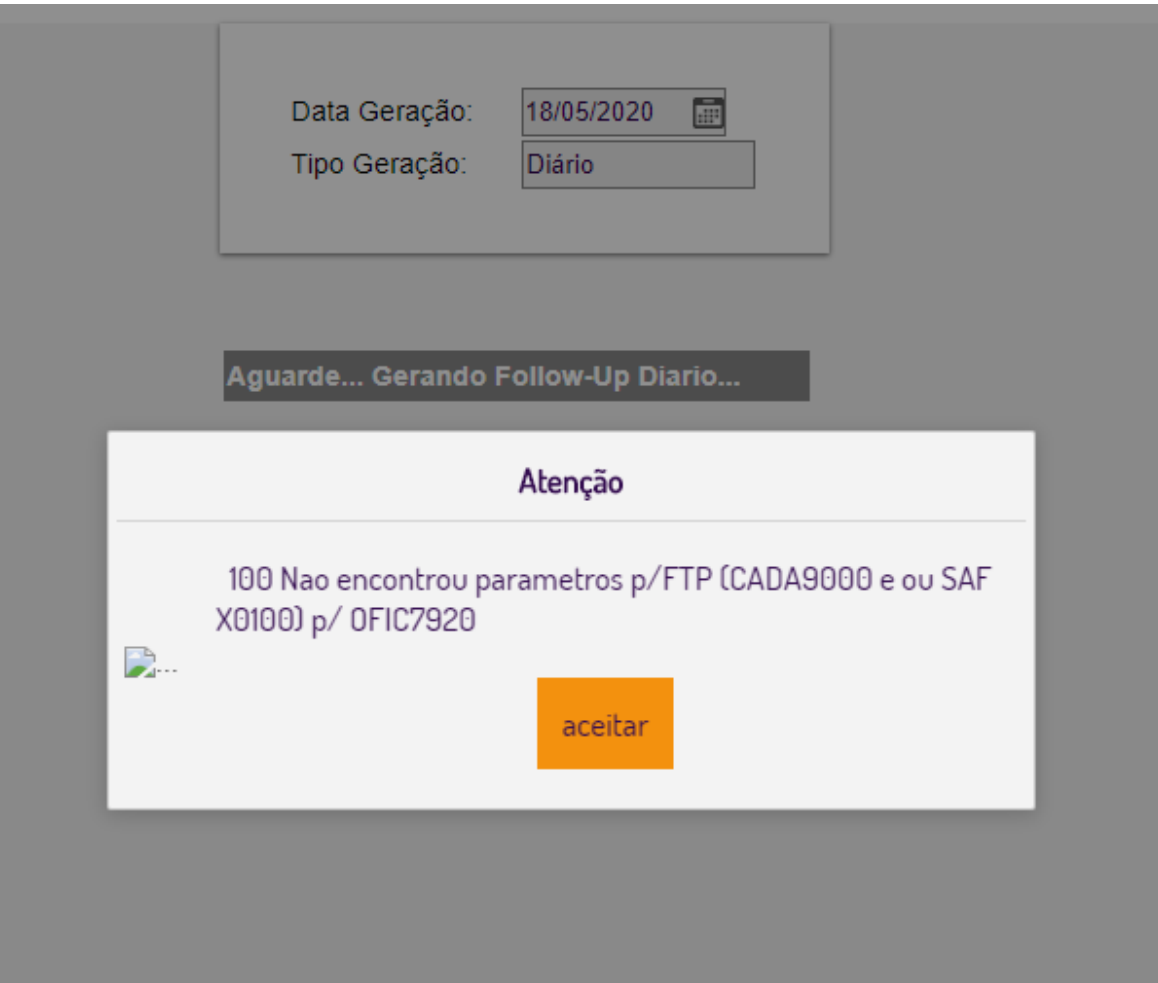

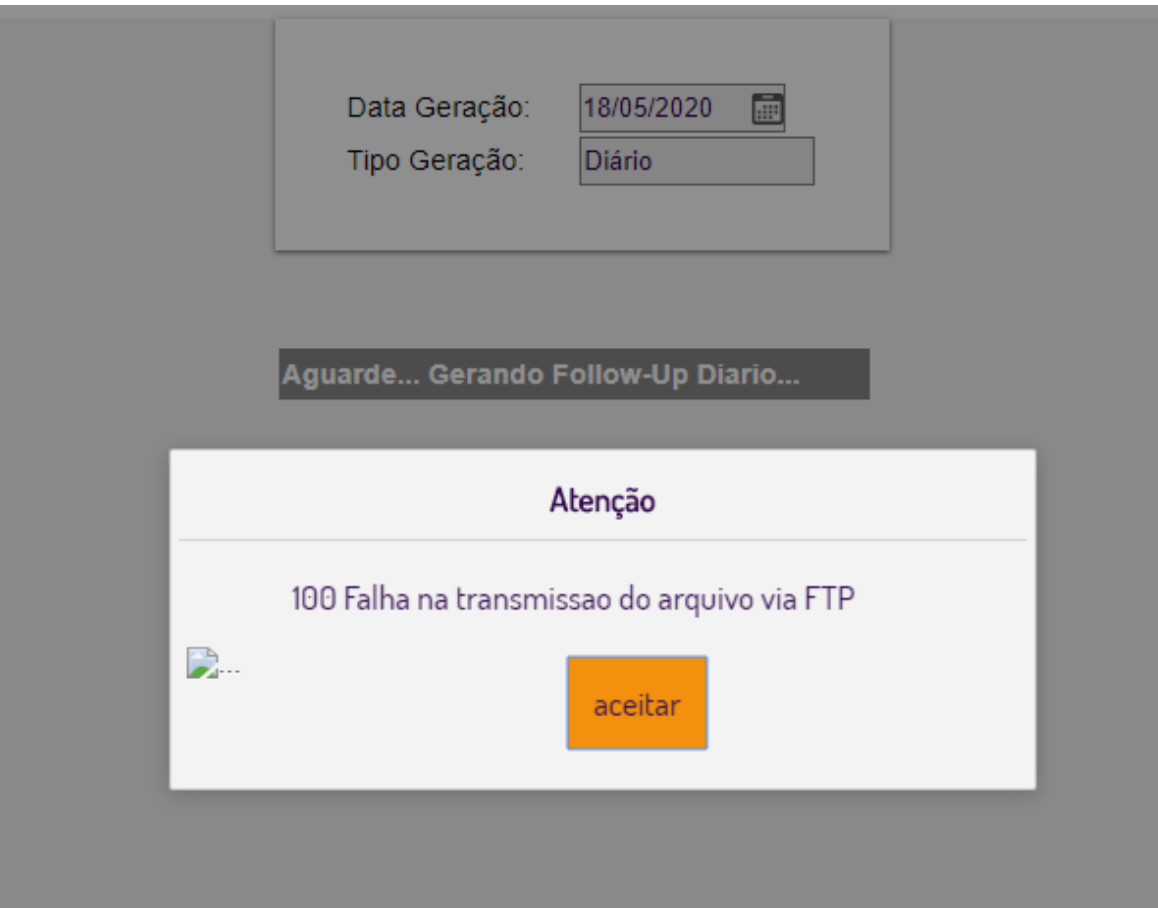

- É altamente recomendável na primeira geração e envio, verificar a existência do arquivo no diretório origem especificado no [COPE0100](https://share.linx.com.br/display/DMS/COPE0100), e posterior confirmar com o responsável pelo servidor de destino se recebeu o arquivo.
- Como requisito obrigatório ter o arquivo FTP3.sh no diretório especifico, pois o mesmo é utilizado para para envio das informações ao FTP de destino.
- O diretório padrão de gravação no FTP de destino não será mais "/SFUP" e sim "/", ou seja na raiz do diretório.
- A partir do dia 16/05/2020 para os concessionários Mercedes Benz, o envio das pesquisas de satisfação sofrerá alteração envolvendo alguns parâmetros de comunicação que deverão serem alterados no SAFX0100.
	- **host: [windows1.ftpmultiusuario.ws](http://windows1.ftpmultiusuario.ws/)**
	- **usuário csimercedes@tecnoquest**
	- **senha: Ques#t@20a11\$!**

#### **v10.20 - Outubro 2020**

Após a alteração solicitada pela MBB quando a bandeira for MBB ou MBA os relatórios de satisfação terão como padrão TELEFONE 1 = Celular, TELEFONE 2 = Telefone Fixo, TELEFONE 3 = Fax, essas informações serão retiradas do [CLIV1015](https://share.linx.com.br/display/DMS/CLIV1015) e quando não forem encontradas no [CLIV1015](https://share.linx.com.br/display/DMS/CLIV1015) serão retiradas do [CADA0385](https://share.linx.com.br/display/DMS/CADA0385).

#### **v10.10 - fevereiro 2021**

A partir desta versão foi acrescido a este programa uma nova aba chamada '**Parametros CSI**'. Através desta aba será chamado o programa **CADA0906** responsável por cadastrar os parâmetros necessários à comunicação com a montadora Mercedes Bens, para o código MBB. Também foi acrescido a este programa uma nova função chamada "**envia\_web\_mbb**" que será chamada somente se o parâmetro **ATIVO** existente na tabela **CSPARCSI** cadastrado através do programa CADA0906. . Através desta nova função será possível a geração do arquivo json (**pos\_vendas.env**) necessário à comunicação com a montadora . Neste arquivo terá os dados da pesquisa de satisfação CSI da MBB. Nesta nova função será chamado um arquivo shell "**cmd\_comum.sh**" que por sua vez chamará uma aplicação java chamada **'comum.jar'.** Esta aplicação feita na linguagem iava requer versão mínima 1.7.0.80. Para se saber qual a versão utilizada pelo cliente, basta na linha de comando do putty, executar o sequinte comando: "iava -version". Este comando tem que ser executado de dentro da pasta bin do caminho definido no shell ambiente sisdia.sh. Exemplo: "/usr/iava/ire1.7" ==> Basta executar o comando de dentro da pasta bin. "/usr/iava/ire1.7/bin/iava **version"**

Será criado o arquivo "pos\_vendas\_env" conforme leiaute abaixo:

if lNomeServico = 'posvendas' then let lLinha = lLinha clipped, ',', '"soap": '

let lLinha = lLinha clipped, "'{"

let lLinha = lLinha clipped, '"conta": "', reg\_temp\_pos\_vendas.inscricao clipped, '",' let lLinha = lLinha clipped, '"documento": "', reg\_temp\_pos\_vendas.cgccpfchar clipped, '",' let ILinha = ILinha clipped, "cliente": ", reg\_temp\_pos\_vendas.nomepessoa clipped, " let lLinha = lLinha clipped, '"contato": "', reg\_temp\_pos\_vendas.contatocli clipped, '",' let lLinha = lLinha clipped, '"cep": "', reg\_temp\_pos\_vendas.cep clipped, '",' let lLinha = lLinha clipped, '"tipo\_endereco": "', reg\_temp\_pos\_vendas.tipvia clipped, '",' let lLinha = lLinha clipped, '"endereco\_completo": "', reg\_temp\_pos\_vendas.endereco clipped, '",' let lLinha = lLinha clipped, '"numero": "', reg\_temp\_pos\_vendas.nroend clipped, '",' let lLinha = lLinha clipped, '"complemento": "', reg\_temp\_pos\_vendas.complemento clipped, '",' let II inha  $=$  II inha clipped, ""bairro": ", reg. temp\_pos\_vendas.bairro clipped, "," let lLinha = lLinha clipped, "cidade": ", reg\_temp\_pos\_vendas.nomecidade clipped, ",' let ILinha = ILinha clipped, "'estado": "', reg\_temp\_pos\_vendas.ufederacao clipped, "' let lLinha = lLinha clipped, "celular\_principal": ", reg\_temp\_pos\_vendas.fone[1,2] clipped, reg\_temp\_pos\_vendas.fone[3,12] clipped, ",' let lLinha = lLinha clipped, "telefone1": ", reg\_temp\_pos\_vendas.fonecontato[1,2] clipped, reg\_temp\_pos\_vendas.fonecontato[3,12] clipped, ",'  $\lvert$ et ll inha = ll inha clipped, "telefone2": ", reg\_temp\_pos\_vendas.fcomercial[1,2] clipped, reg\_temp\_pos\_vendas.fcomercial[3,12] clipped, " let lLinha = lLinha clipped, '"telefone3": "', '",' let lLinha = lLinha clipped, '"email\_principal": "', reg\_temp\_pos\_vendas.endeletronic[1,35] clipped, '",' let lLinha = lLinha clipped, '"chassi": "', reg\_temp\_pos\_vendas.chassis clipped, '",' let lLinha = lLinha clipped, '"modelo": "', reg\_temp\_pos\_vendas.modelo clipped, '",' let lLinha = lLinha clipped, '"ano\_fabricacao": "', reg\_temp\_pos\_vendas.anofabric using '&&&&', '",' let lLinha = lLinha clipped, '"ano\_modelo": "', reg\_temp\_pos\_vendas.anomodelo using '&&&&', '",' let lLinha = lLinha clipped, '"placa": "', reg\_temp\_pos\_vendas.placa clipped, '",' let lLinha = lLinha clipped, '"km": "', reg\_temp\_pos\_vendas.quilometr using '&&&&&&&&', '",' let lLinha = lLinha clipped, "numero\_os": ", reg\_temp\_pos\_vendas.ordemserv using '&&&&&&&&', ",' let lLinha = lLinha clipped, '"cit": "', reg\_temp\_pos\_vendas.tpordem clipped, '",' let ILinha = ILinha clipped, "valor\_pecas": "', reg\_temp\_pos\_vendas.totpecas using '#####&.&&', "',' let lLinha = lLinha clipped, "valor\_mo": "', reg\_temp\_pos\_vendas.totservicos using '#####&.&&', "',' let lLinha = lLinha clipped, '"data\_fechamento\_os": "', reg\_temp\_pos\_vendas.dtfechament using 'dd/mm/yyyy', '",' let lLinha = lLinha clipped, '"descricao\_servico": "', reg\_temp\_pos\_vendas.descritem[1,30] clipped, '",' let lLinha = lLinha clipped, '"consultor": "', reg\_temp\_pos\_vendas.consultor[1,40] clipped, '",' let lLinha = lLinha clipped, '"data\_abertura\_os": "', reg\_temp\_pos\_vendas.dtabertura using 'dd/mm/yyyy', '",' let lLinha = lLinha clipped, '"status\_os": "', reg\_temp\_pos\_vendas.statusos clipped, '",' let lLinha = lLinha clipped, '"data\_entrada\_portaria": "', reg\_temp\_pos\_vendas.dtentrada using 'dd/mm/yyyy', '",' let lLinha = lLinha clipped, "data\_saida\_portaria": "', reg\_temp\_pos\_vendas.dtsaida using 'dd/mm/yyyy', '",' let lLinha = lLinha clipped, '"hr\_abertura\_os": "', reg\_temp\_pos\_vendas.hrabertura clipped, '",' let lLinha = lLinha clipped, "'hr\_fechamento\_os": "', reg\_temp\_pos\_vendas.hrfechamen clipped, "', let lLinha = lLinha clipped, "numero\_nf": "', reg\_temp\_pos\_vendas.nronota using '&&&&&&&&&&', '",' let lLinha = lLinha clipped, "hr\_vendidas": ", reg\_temp\_pos\_vendas.hsvendidas using '#####&.&&', let lLinha = lLinha clipped, "hr\_aplicadas": "', reg\_temp\_pos\_vendas.hsaplicadas using '#####&.&&', '",'

let lLinha = lLinha clipped, '"data\_primeiro\_apontamento": "', reg\_temp\_pos\_vendas.dtinipriapo using 'dd/mm/yyyy', '",' let lLinha = lLinha clipped, '"hr\_inicio\_primeiro\_apontamento": "', reg\_temp\_pos\_vendas.hrinipriapo clipped, '",' let lLinha = lLinha clipped, '"data\_termino\_apontamento": "', reg\_temp\_pos\_vendas.dtfimultapo using 'dd/mm/yyyy', '",' let lLinha = lLinha clipped, "hr\_termino\_apontamento": ", reg\_temp\_pos\_vendas.hrfimultapo clipped, ",' let lLinha = lLinha clipped, '"data\_faturamento\_os": "', reg\_temp\_pos\_vendas.dtfaturame using 'dd/mm/yyyy', '",' let lLinha = lLinha clipped, '"hr\_faturamento\_os": "', reg\_temp\_pos\_vendas.hrfaturame clipped, '",' let lLinha = lLinha clipped, '"segmento": "', reg\_temp\_pos\_vendas.segmento clipped, '",' let lLinha = lLinha clipped, '"subsegmento": "', reg\_temp\_pos\_vendas.subsegmento clipped, '"'

let lLinha = lLinha clipped, "}'" --fecha jsonEnvio

let lLinha = lLinha clipped, '}' --fecha principal end if

## <span id="page-8-0"></span>**Especificidades de montadoras**

**Montadora: TOYOTA**

Para os com bandeira Toyota, o menu possui as opções: "**Completo**", "**Toyota**", "**Sair**".

**Montadora: HONDA**

Para os usuários com bandeira Honda, o menu possui a opções: "**Completo**", "**Honda**", "**Sair**".

**Montadora: PEUGEOT**

Para os usuários com a bandeira "Peugeot", o menu possui as opções "**Completo**", "**Peugeot**", "**Sair**".

## <span id="page-8-1"></span>**Solução de problemas**

**Encontrado(s) 0 resultado(s) para faq OFIC7920.**

### <span id="page-8-2"></span>**Documentação de versões anteriores deste programa**

Não há informações disponíveis.